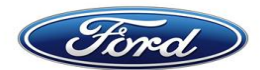

## Ford Scanning

*Dockworker Inbound Scanning Instructions:* 

*Updated: 06/06/2013*

**1. Turn on the scanner by pressing the "Red Phone" button located in the upper right hand corner of the keyboard**

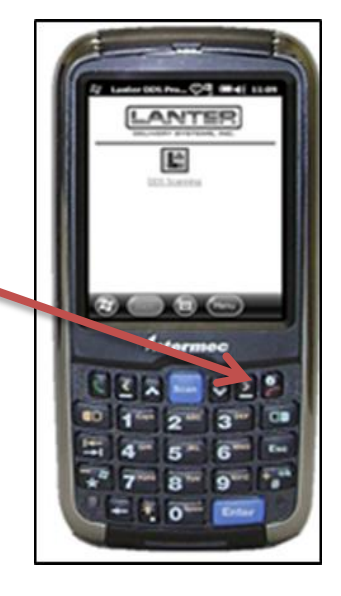

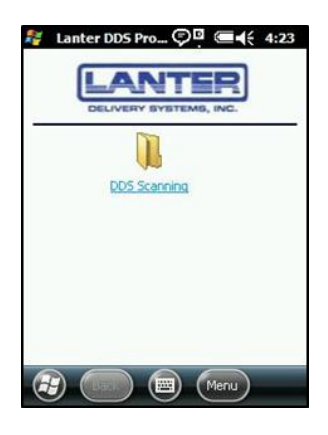

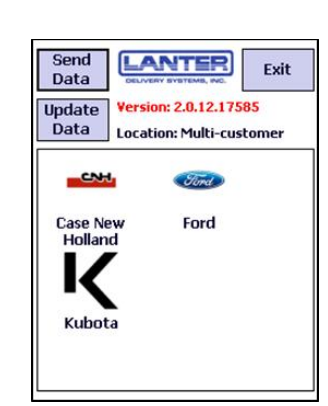

## **2. Click once on the Lanter "DDS Scanning" button on the screen**

**a. A user should always exit out to this screen if they need to change a battery.** 

**3. Click on "Update Data" button on screen**

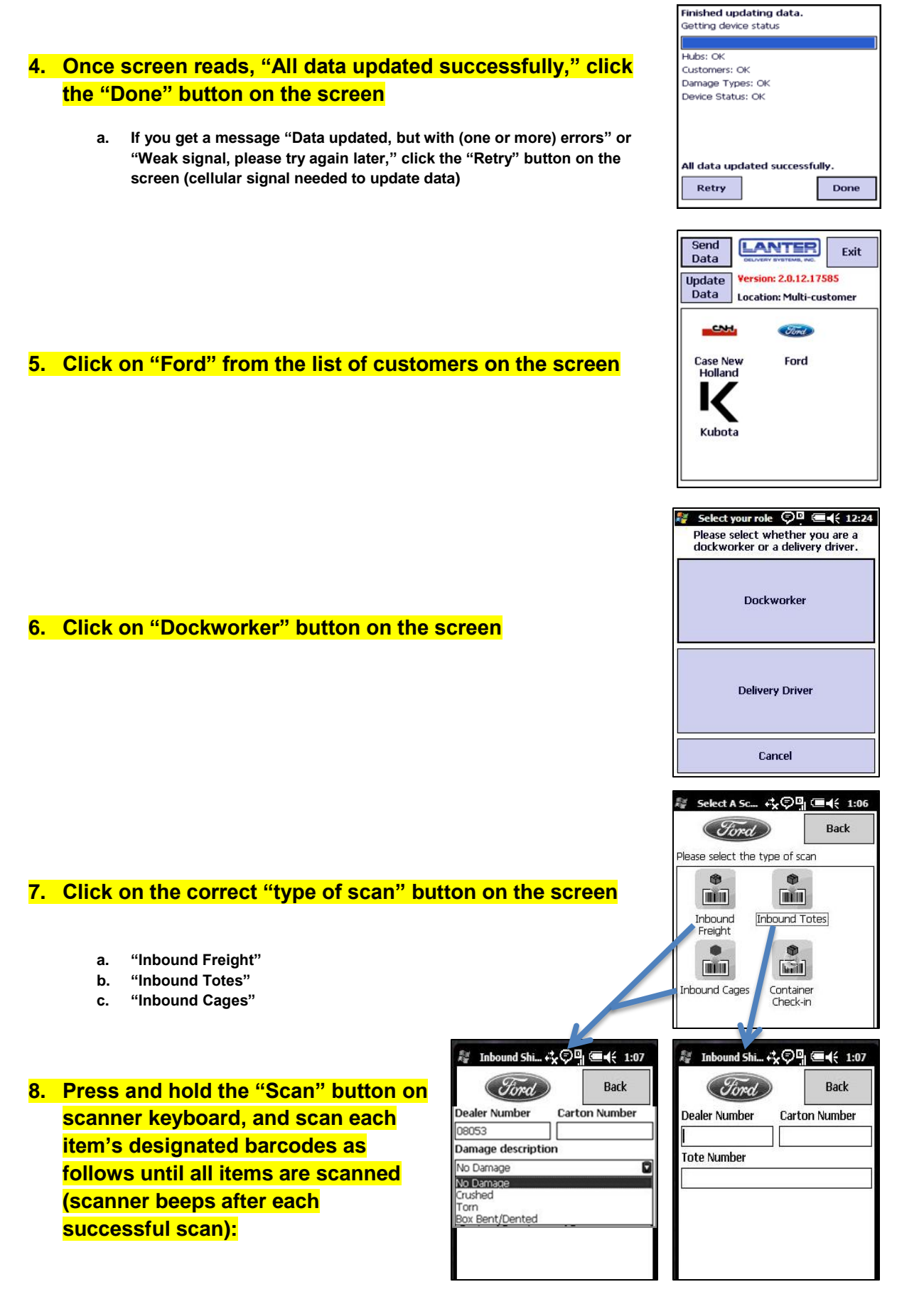

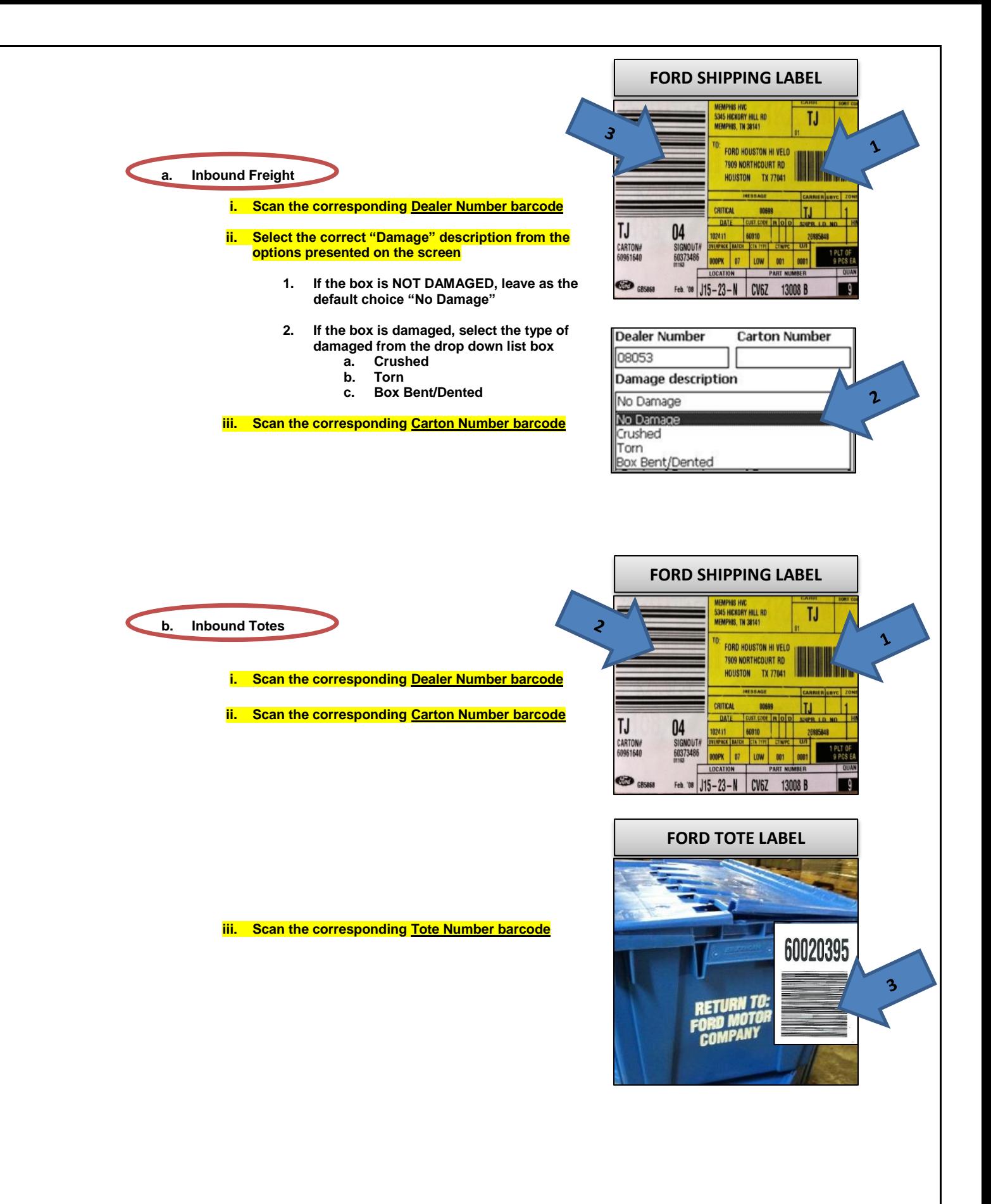

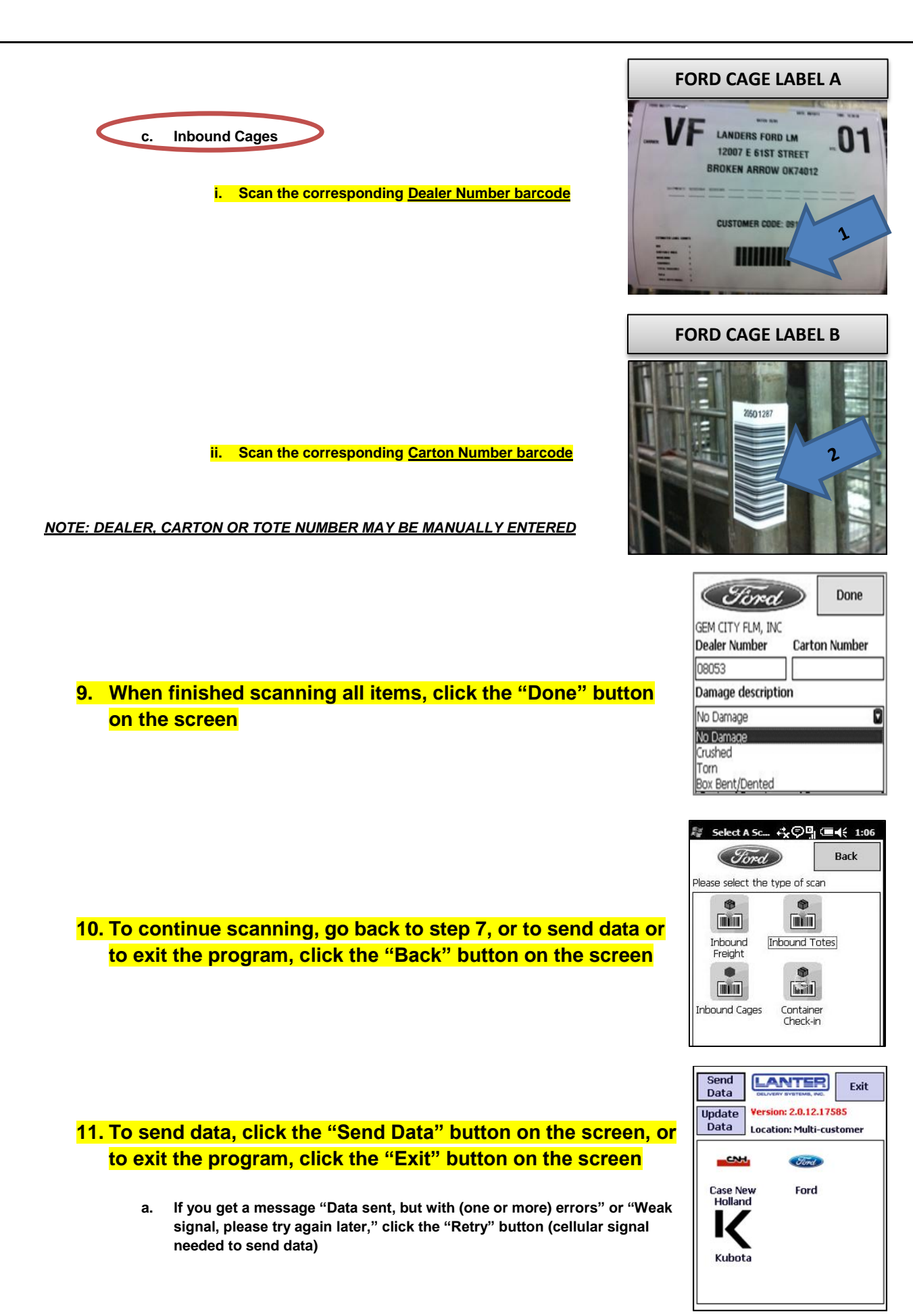

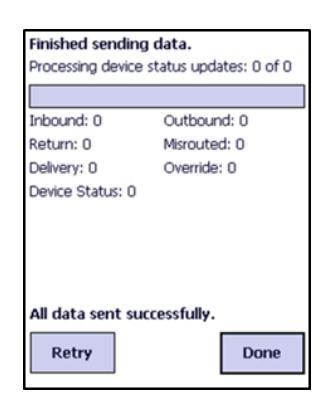

**LANTER** 

Exit

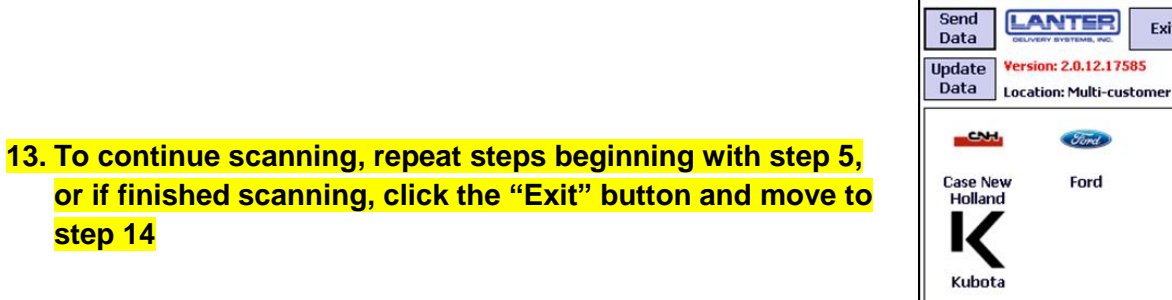

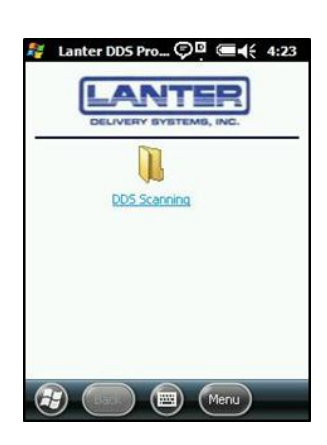

**14. Return scanner to designa**t**ed area when finished**

**12. Once the screen reads, "All data sent successfully," click** 

**the "Done" button**

**step 14**

**15. Place scanner back in power cradle/charger**

**Additional scanning instructions:** 

- **To open the scanner program and send data, the device requires good cellular signal (2 to 4 bars) – NOT required for scanning:** 
	- o **Good Signal** 
		-
	- o **Bad Signal**
- **Send scanned data frequently to OMS (Online Management System)**
- **Report scanning malfunctions and/or damages to your supervisor immediately**
- **Scan 6 inches from bar codes**
- **Avoid scanning at angles**
- **Check battery level**
- **Replace with spare battery if at or less than full**

 $\mathbf D$ 

- **Place depleted batteries in charger unit**
- **Do not leave scanners unattended**
- **Return all equipment the way you received it**
- **You are responsible for scanner equipment you use**

**Additional keyboard instructions:** 

- **To enter alpha characters for manual entry, press the "Orange" button to the left of the "Number 1" button on the scanner keyboard, and then press the correct alpha button until the correct letter appears (pressing the "Orange" button twice locks the alpha characters entry)**
- **To capitalize alpha characters, after pressing the "Orange" button, press the "Caps" button (number 1) on scanner keyboard before pressing the desired alpha character**
- **To remove alpha character entry, press the "Orange" button**

## **IF ANY TYPE OF FREIGHT WILL NOT SCAN OR DOES NOT HAVE PROPER SHIPPING/TOTE/CAGE LABEL AND/OR BARCODE, PLEASE CONTACT YOUR SUPERVISOR IMMEDIATELY FOR INSTRUCTIONS**